## View Item Checkout History

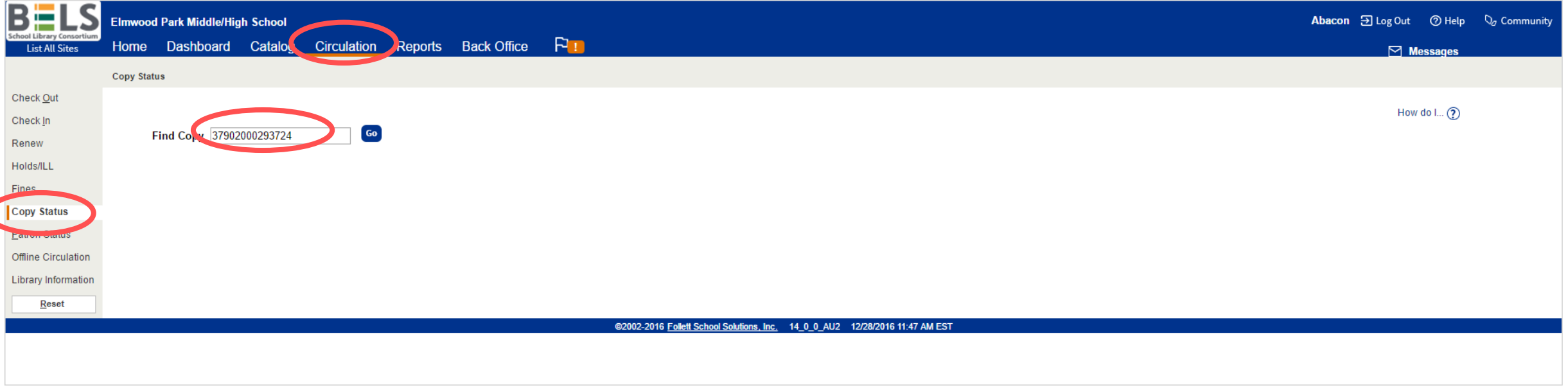

**Step 1: In the Circulation tab under Copy Status scan the item barcode.**

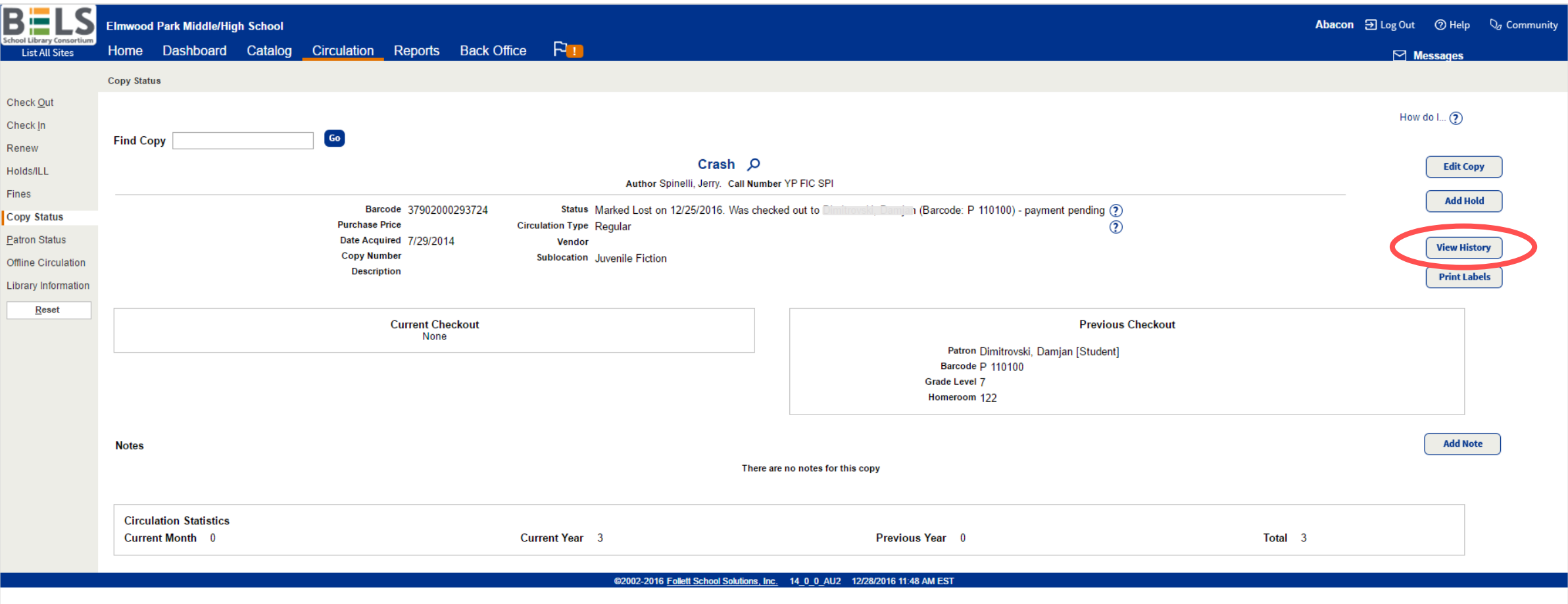

**Step 2: Click View History button.**

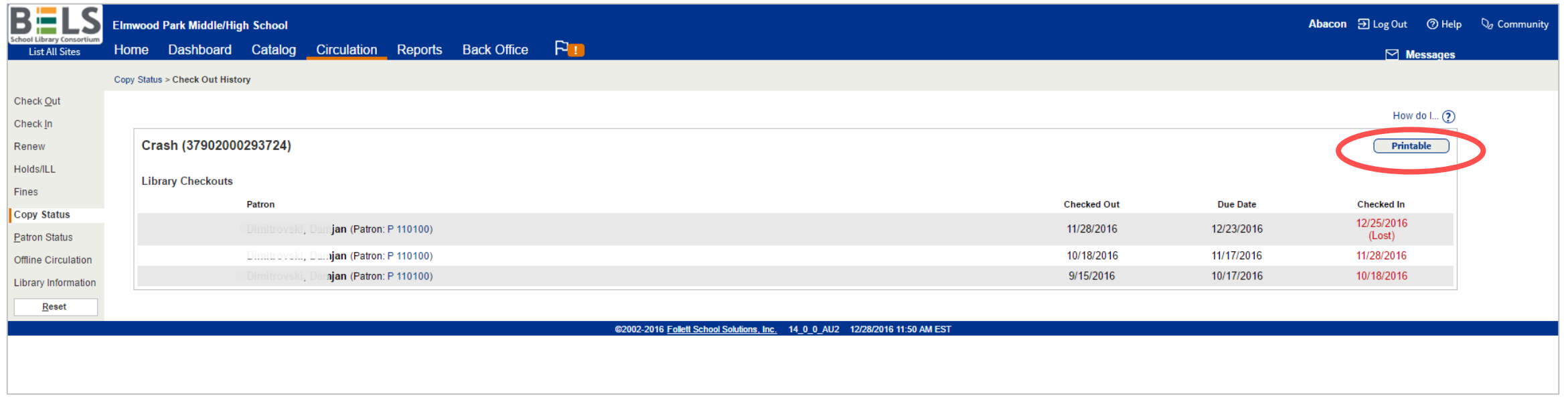

**You may click the Printable button if desired.**